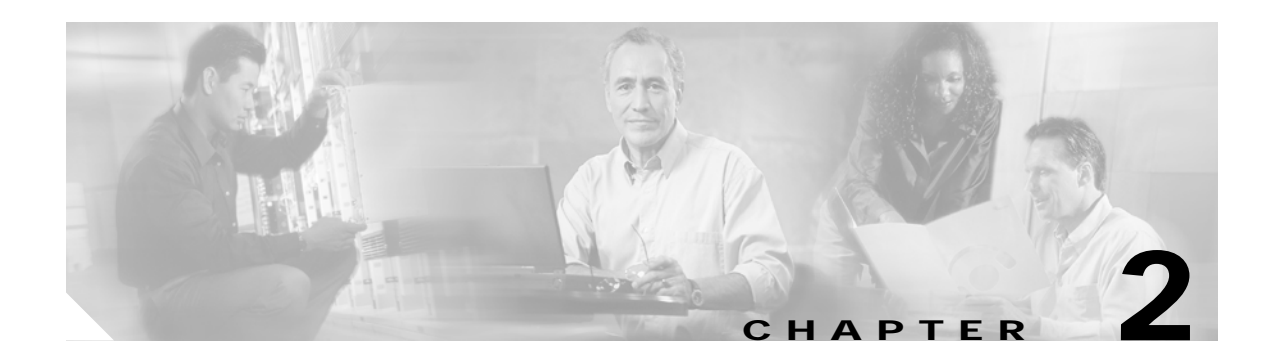

# **Debug Commands**

Use the following commands to debug the Cisco ONS 15540 ESPx. For information on other debug commands refer to the *[Cisco IOS Debug Command Reference](http://www.cisco.com/univercd/cc/td/doc/product/software/ios122/122sup/122csum/index.htm)* document.

### <span id="page-1-0"></span>**debug aps**

To debug APS operation, use the **debug aps** command. To disable APS debugging, use the **no** form of this command.

**debug aps**

**no debug aps**

- **Syntax Description** This command has no other arguments or keywords.
- **Defaults** Disabled
- **Command Modes** Privileged EXEC

**Command History** This table includes the following release-specific history entries:

- **•** EV-Release
- **•** SV-Release
- **•** S-Release

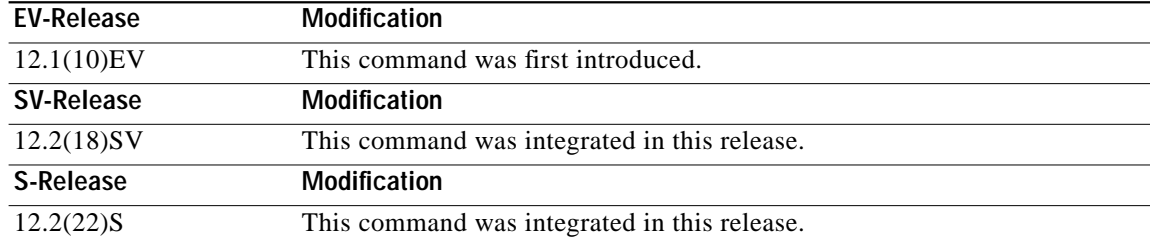

### **Usage Guidelines** To turn off all debugging, use the **[undebug all](#page-22-0)** command.

**Examples** The following example shows how to enable debugging of APS operations. Switch# **debug aps**

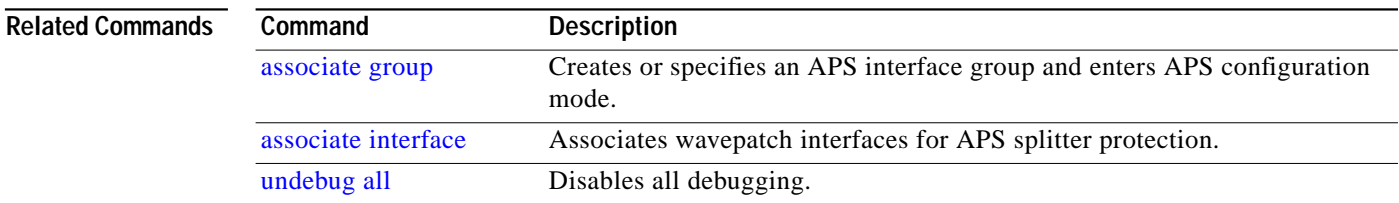

## **debug cdl defect-indication**

To enable debugging for the in-band message channel, use the **debug cdl defect-indication** command. To disable debugging for online diagnostics, use the **no** form of this command.

**debug cdl defect-indication** {**error | events | periodic**}

**no debug cdl defect-indication** {**error | events | periodic**}

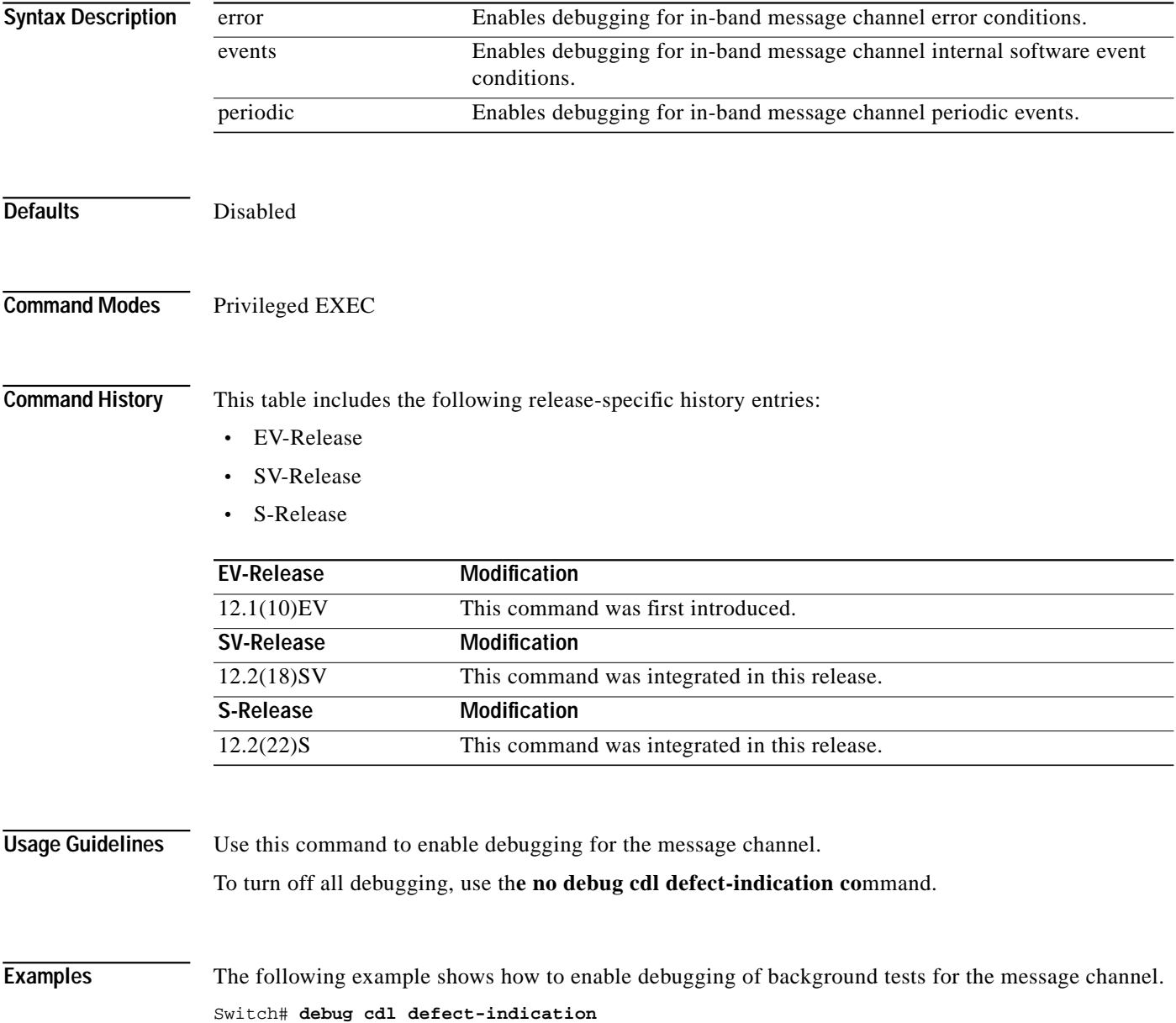

#### **Related Comman**

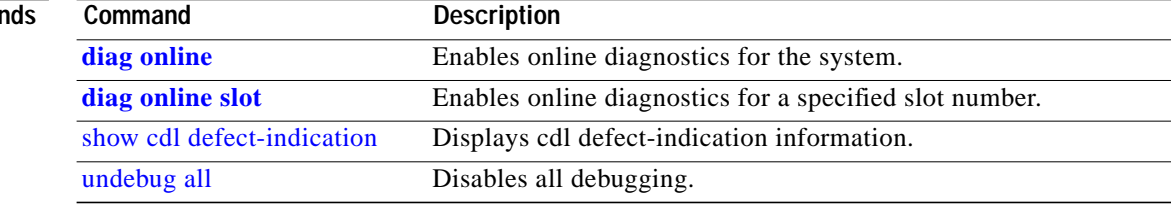

### <span id="page-4-0"></span>**debug cpu**

To debug IPC (interprocess communication) initialization and switchover events, use the **debug cpu** command. To disable debugging IPC initialization and switchover events, use the **no** form of this command.

**debug cpu** {**ehsa | intf-sync | ipc** | **redundancy** | **sub-ipc**}

**no debug cpu** {**ehsa** | **ipc** | **redundancy** | **sub-ipc**}

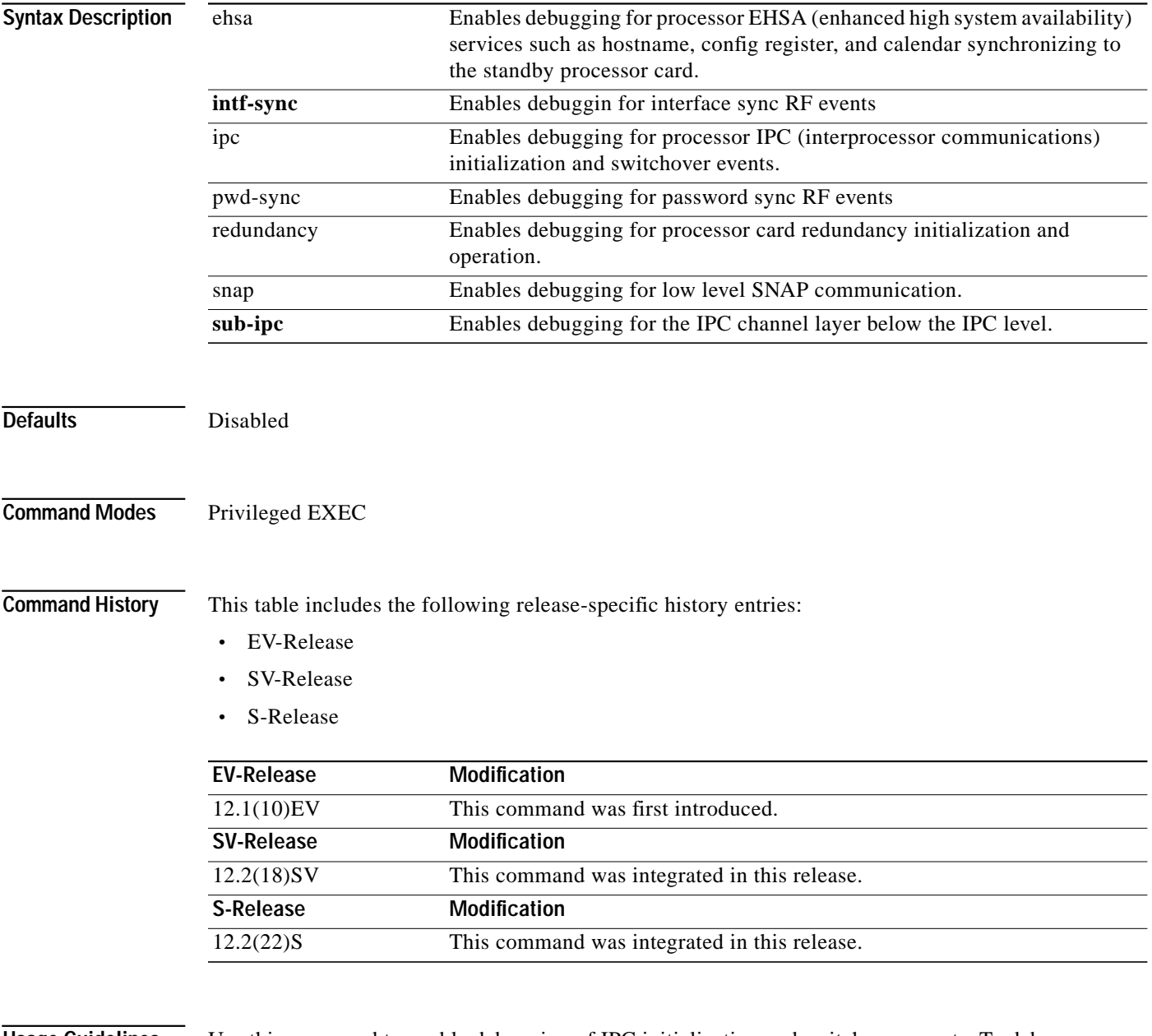

**Usage Guidelines** Use this command to enable debugging of IPC initialization and switchover events. To debug redundancy software operations, use the **[debug redundancy](#page-20-0)** command.

To turn off all debugging, use the **[undebug all](#page-22-0)** command.

**Examples** The following example shows how to enable redundancy state debugging. Switch# **debug cpu redundancy**

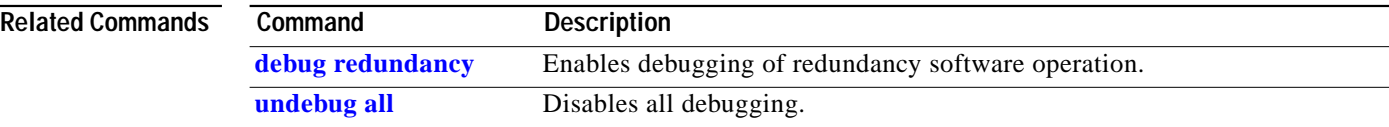

## <span id="page-6-0"></span>**debug diag online**

To enable debugging for online diagnostics, use the **debug diag online** command. To disable debugging for online diagnostics, use the **no** form of this command.

#### **debug diag online** [**online-insertion-removal** | **background** | **redundancy**]

**no debug diag online** [**online-insertion-removal** | **background** | **redundancy**]

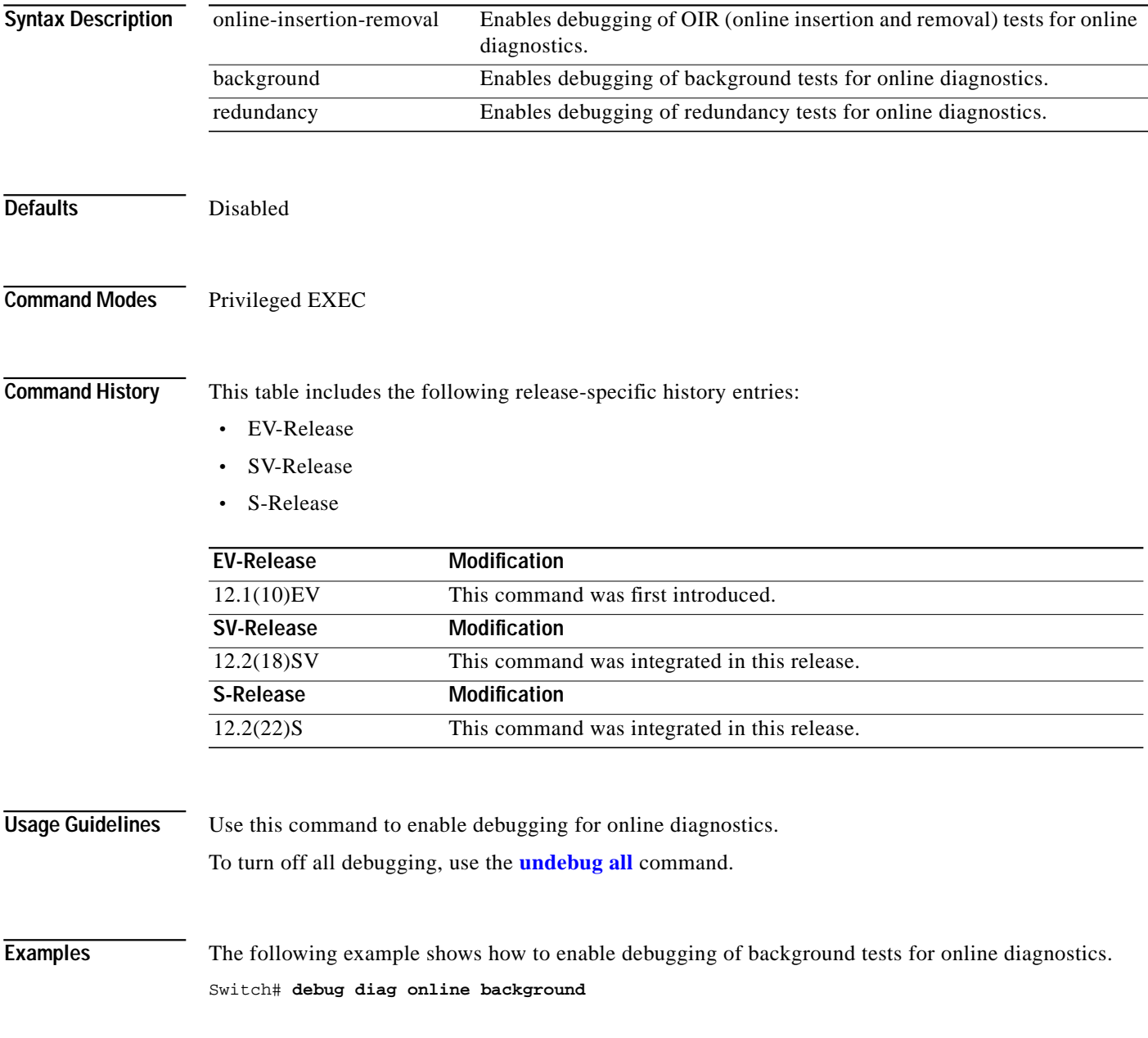

#### **Related Commands**

H.

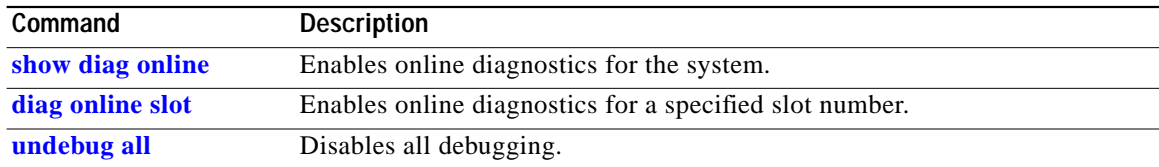

### **debug driver control ethernet**

To enable backplane Ethernet driver debugging, use the **debug driver control ethernet** command. To disable backplane ethernet driver debugging operations, use the **no** form of this command.

**debug driver control ethernet** {**errors | events** | **packets**}

**no debug driver control ethernet** {**errors | events** | **packets**}

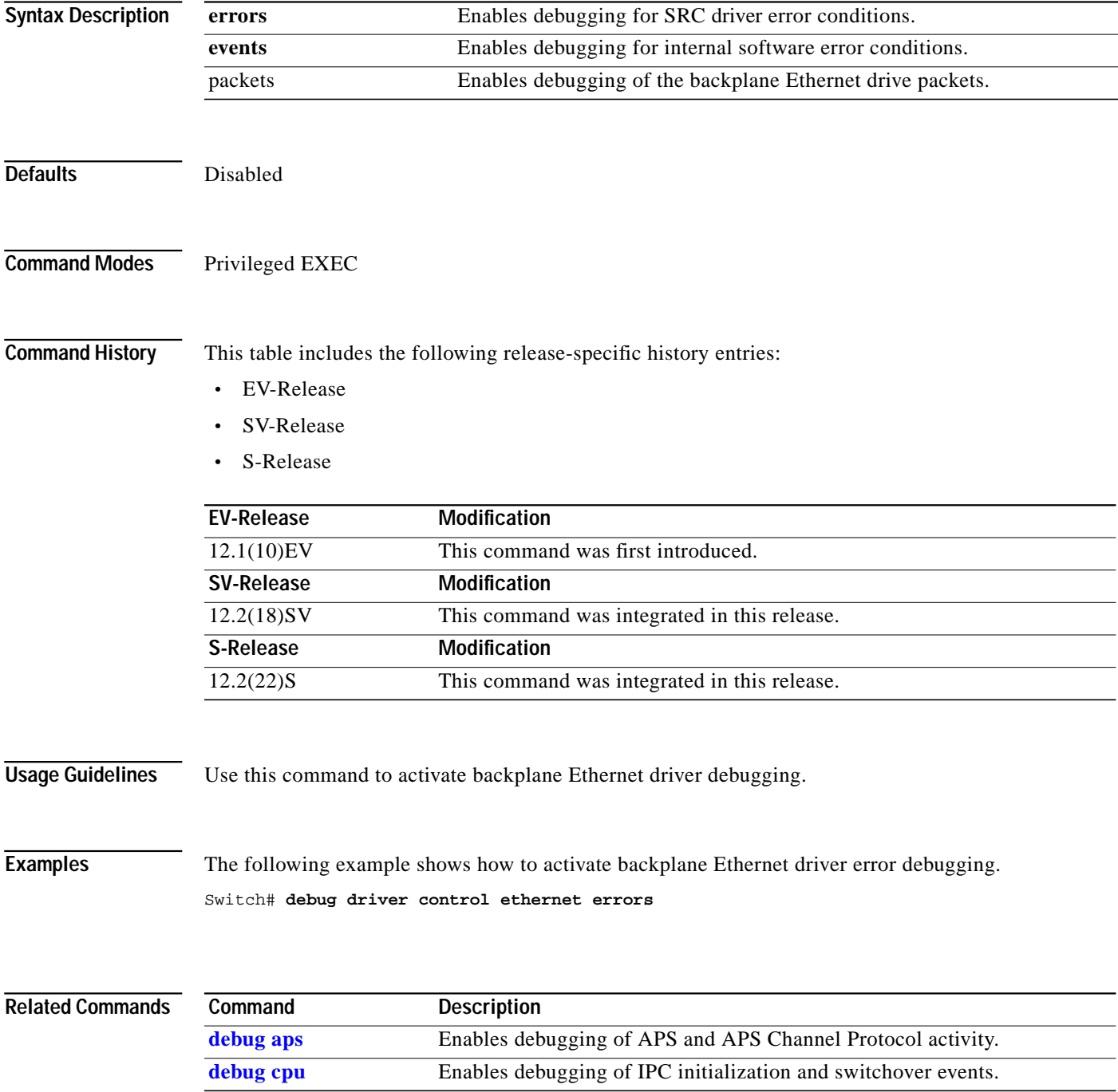

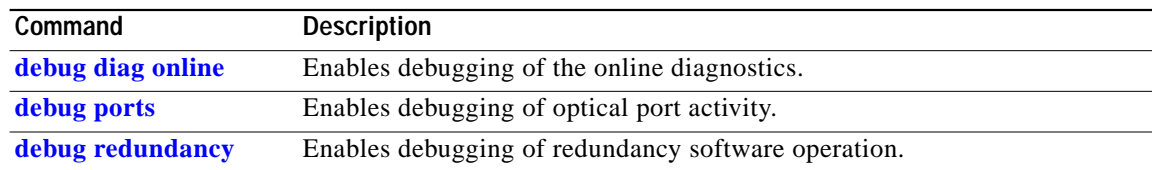

### **debug driver nvram**

To enable Cisco ONS 15540 ESPx NVRAM file system debugging, use the **debug driver nvram** command. To disable Cisco ONS 15540 ESPx NVRAM file system debugging operations, use the **no** form of this command.

**debug driver nvram** {**errors** | **events**}

**no debug driver nvram** {**errors** | **events**}

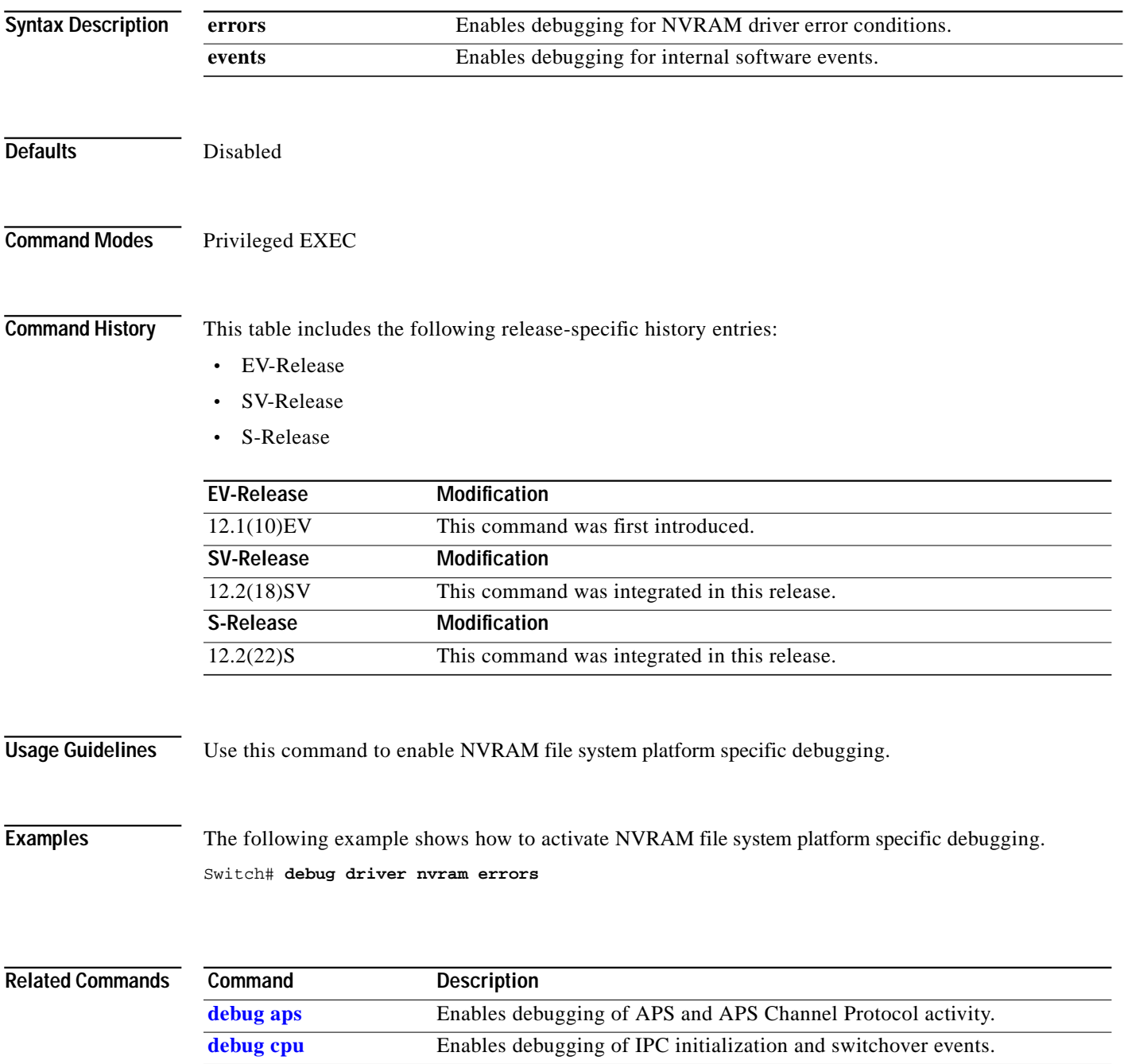

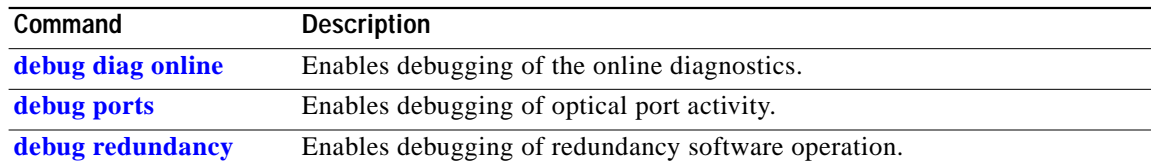

a l

## **debug driver psm**

To enable the PSM driver debugging, use the **debug driver psm** command. To disable PSM driver debugging, use the **no** form of this command.

**debug driver psm** {**errors** | **events**}

**no debug driver psm** {**errors** | **events**}

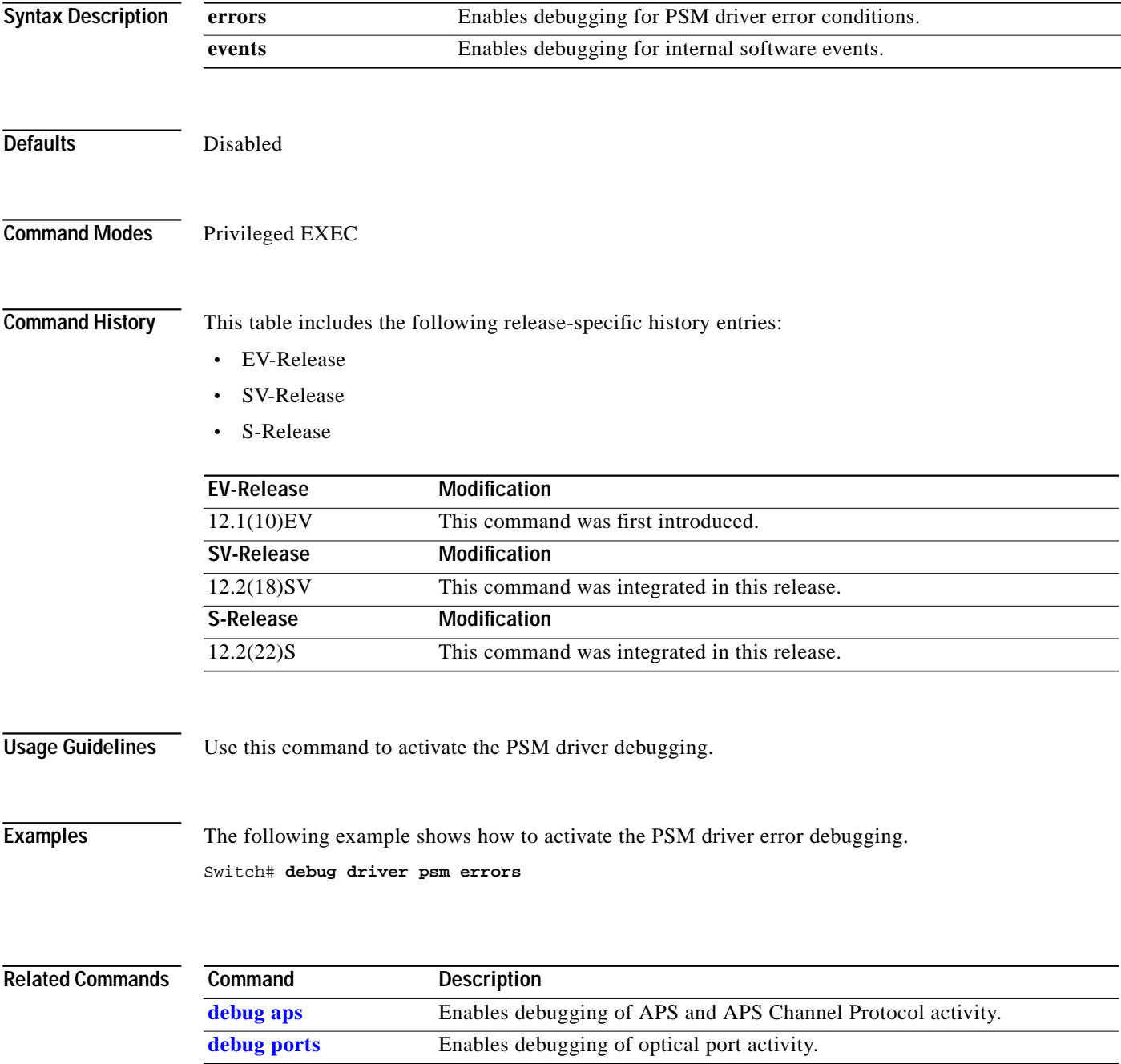

### **debug driver src**

To enable SRC driver debugging, use the **debug driver src** command. To disable SRC driver debugging operations, use the **no** form of this command.

**debug driver src** {**errors** | **events** | **poll-errors | portfail | defect-indication** {**errors | events | periodic**}}

**no debug driver src** {**error** | **events | poll-errors | portfail | defect-indication** {**errors | events | periodic**}}

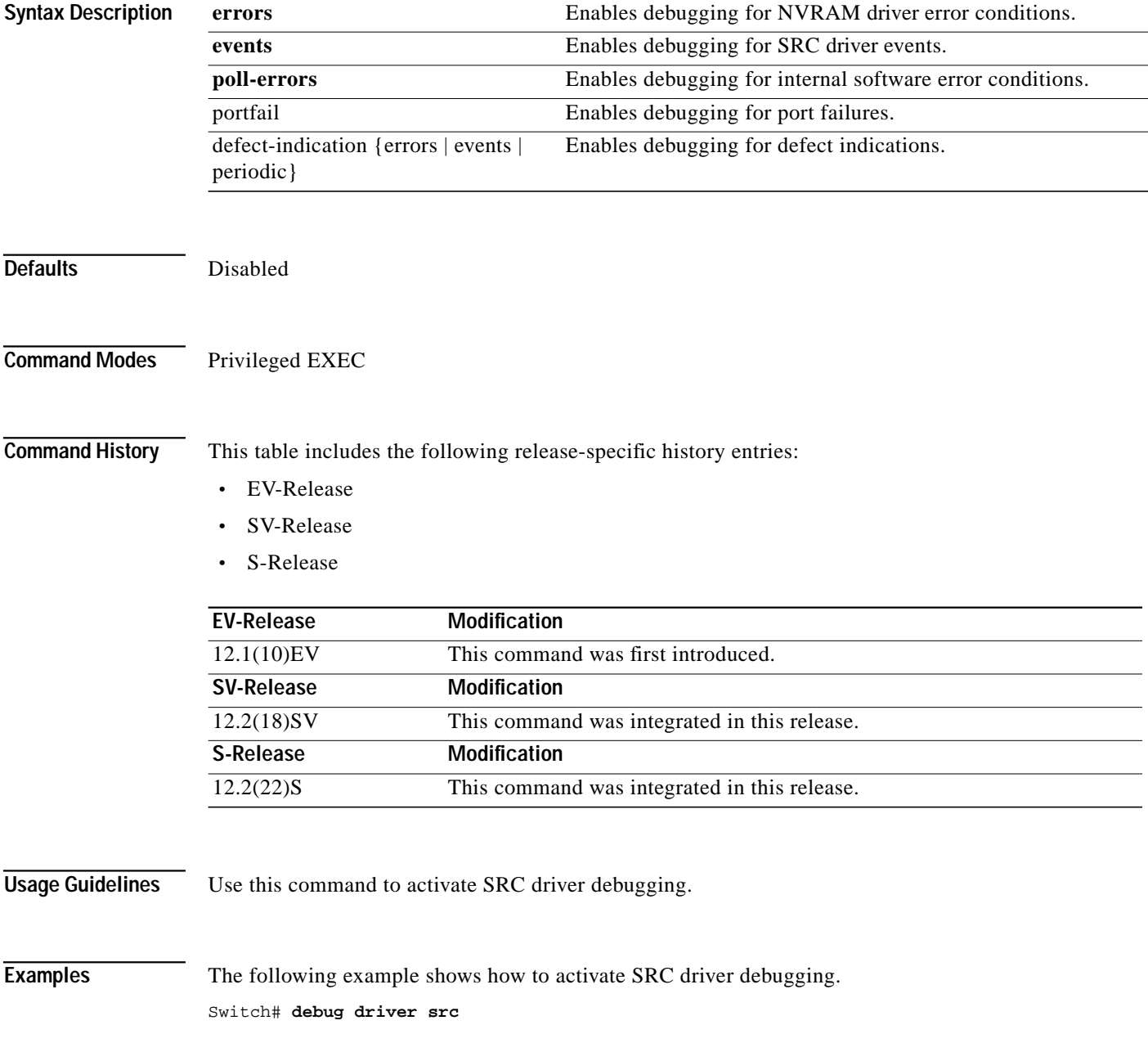

#### **Related Comm**

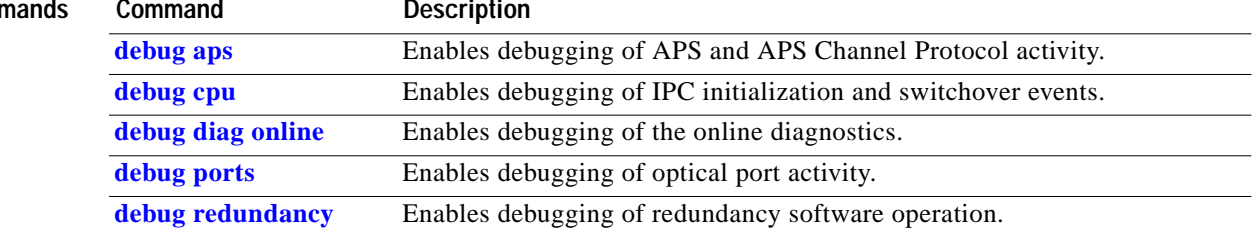

П

## **debug driver transparent events**

To enable transparent driver debugging, use the **debug driver transparent events** command. To disable transparent driver debugging, use the **no** form of this command.

**debug driver transparent events**

#### **no debug driver transparent events**

- **Syntax Description** This command has no other arguments or keywords.
- **Defaults** Disabled
- **Command Modes** Privileged EXEC

**Command History** This table includes the following release-specific history entries:

- **•** EV-Release
- **•** SV-Release
- **•** S-Release

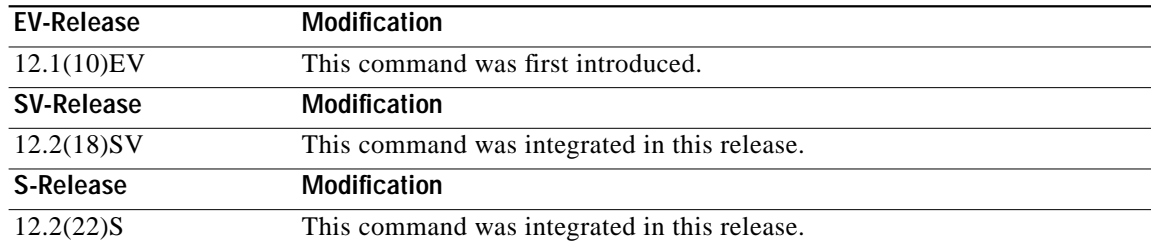

#### **Usage Guidelines** Use this command to activate transparent driver debugging.

**Examples** The following example shows how to enable the **debug driver transparent** command. switch# **debug driver transparent events**

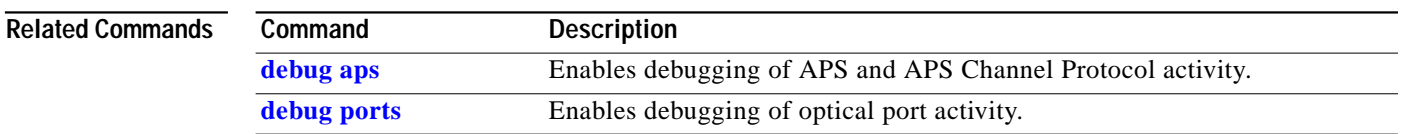

## <span id="page-16-0"></span>**debug oscp**

To debug OSCP operations, use the **debug oscp** command. To disable debugging for OSCP operations, use the **no** form of this command.

**debug oscp** {**events** | **hello-packet** | **transport**} [**wave** *slot*]

**no debug oscp** {**events** | **hello-packet** | **transport**} [**wave** *slot*]

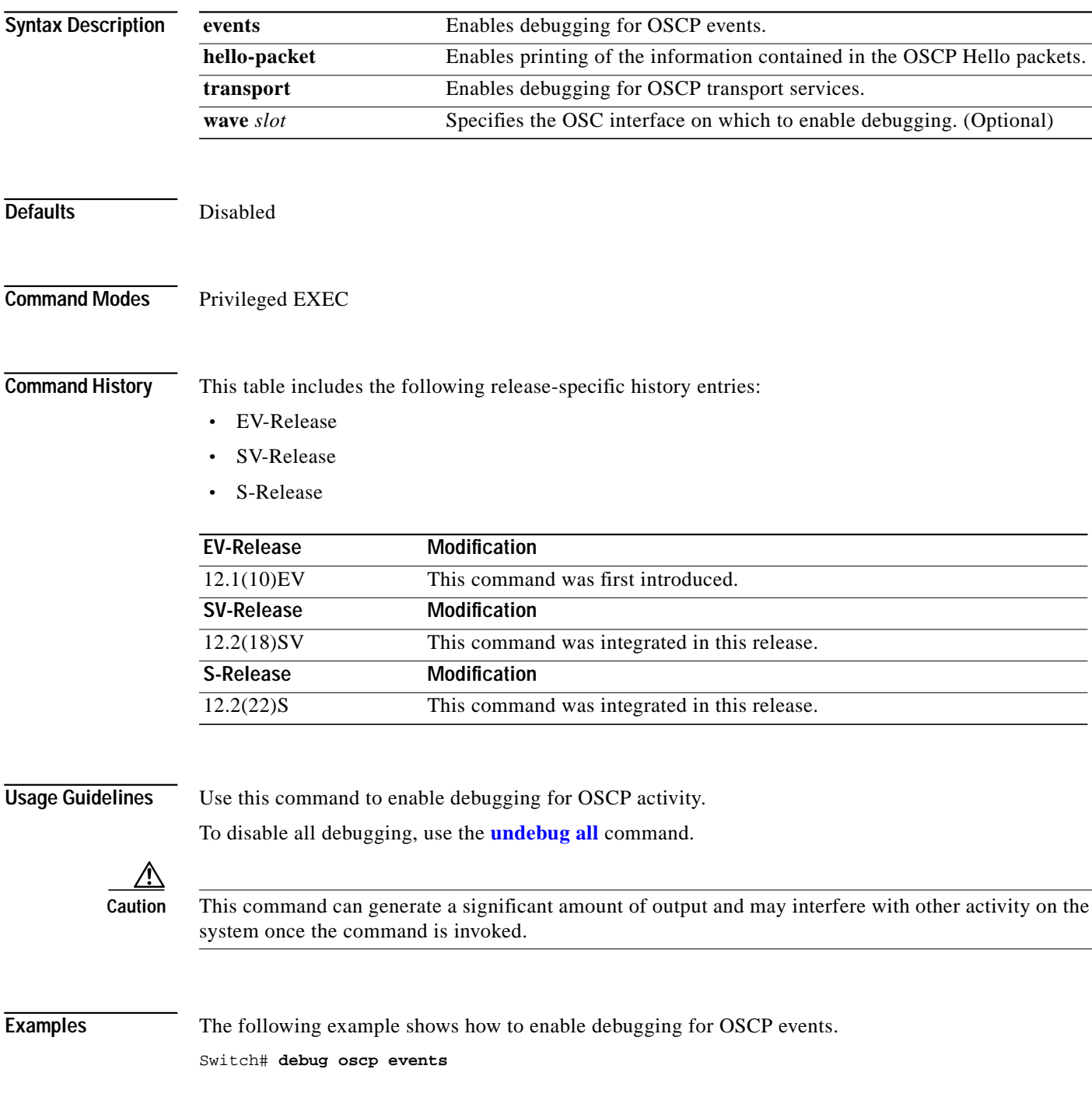

01:53:59:Control interface Wave1 is going up 01:54:00:OSCP:Adding neighbor on wave Wave1

The following example shows how to display information contained in the OSCP Hello packets.

```
Switch# debug oscp hello-packet wave 0
01:53:08:OSCP:Hello at Wave1 Tx, state 2way
01:53:08: NodeId:0202.0304.0506 Port:10000
01:53:08: Remote:NodeId:0202.0304.0506 Port:10000
01:53:08:OSCP:Hello at Wave1 Rx, state 2way
01:53:08: NodeId:0202.0304.0506 Port:10000
01:53:08: Remote:NodeId:0202.0304.0506 Port:10000
01:53:08:OSCP:Hello event 2wayd
```
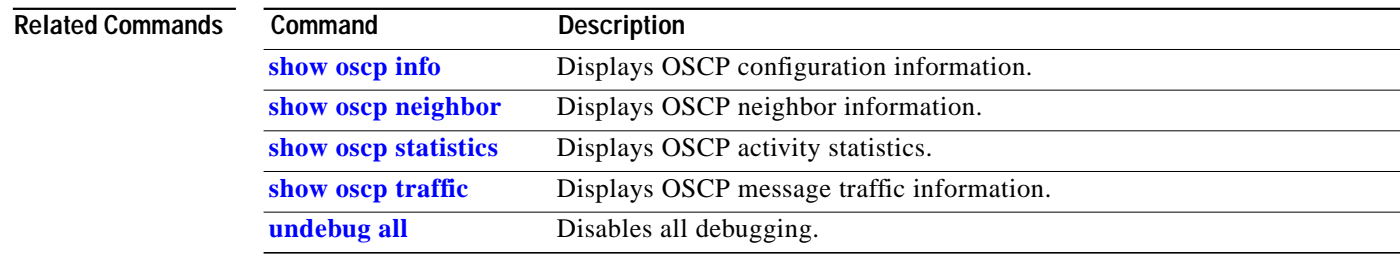

### <span id="page-18-0"></span>**debug ports**

To debug port operations, use the **debug ports** command. To disable debugging for port operations, use the **no** form of this command.

- **debug ports** {**connect** | **errors** [*type slot*[**/***subcard*[**/***port*]]] | **events** [*type slot*[**/***subcard*[**/***port*]]] | **patch**}
- **no debug ports** {**connect** | **errors** [*type slot*[**/***subcard*[**/***port*]]] | **events** [*type slot*[**/***subcard*[**/***port*]]] | **patch**}

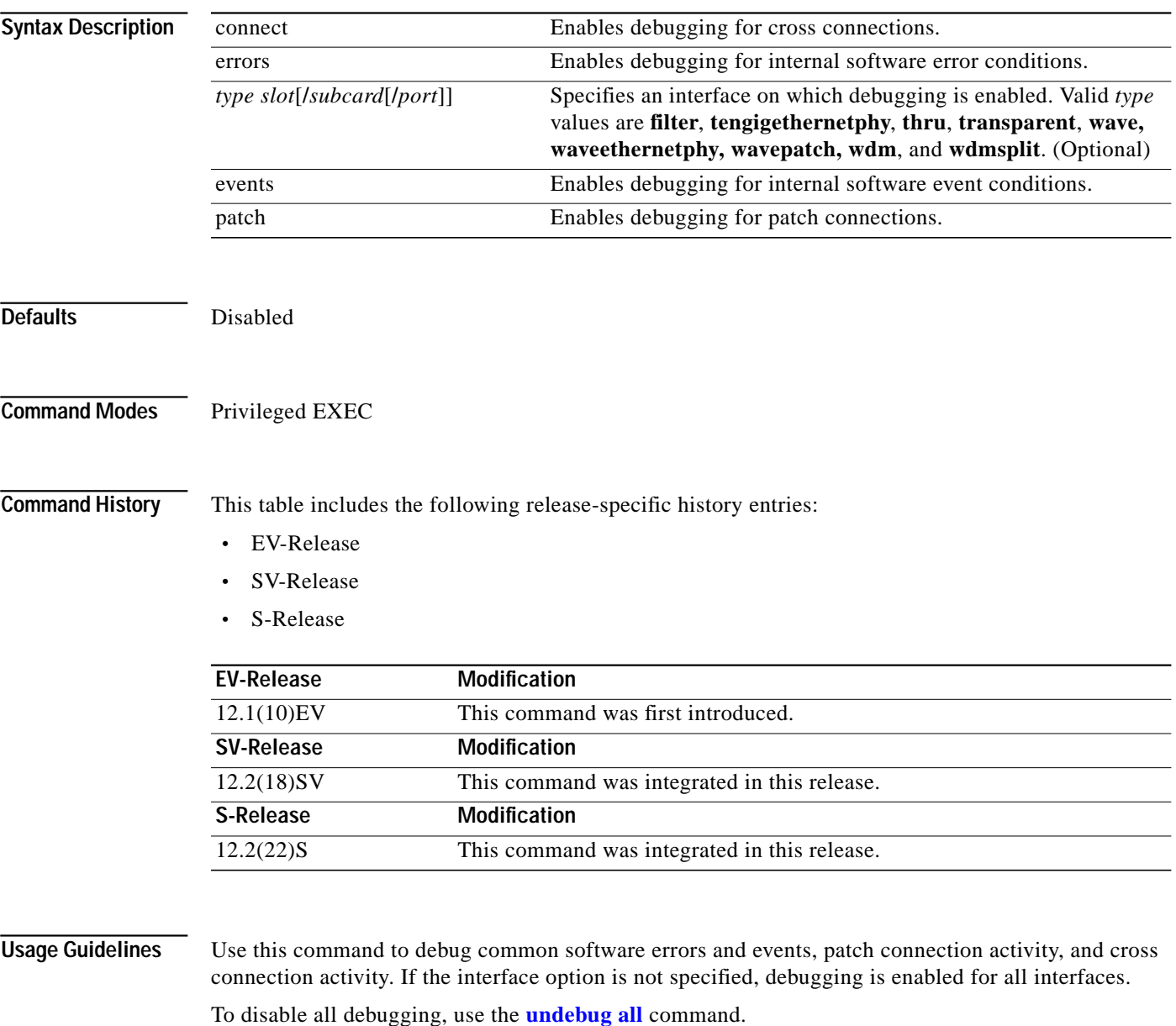

**Examples** The following example shows how to enable error debugging for transparent interface 2/0/0. Switch# **debug ports errors transparent 2/0/0**

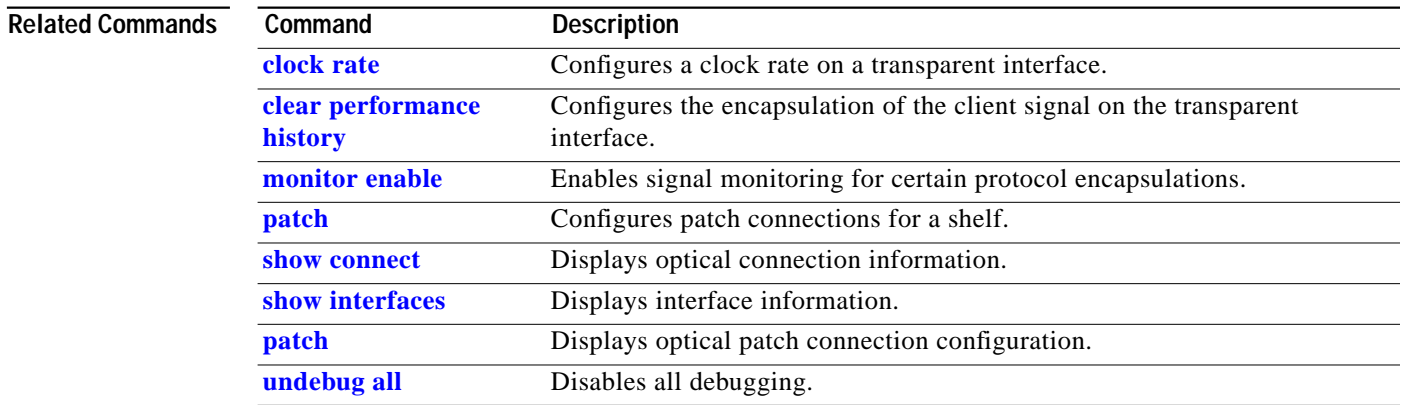

a l

## <span id="page-20-0"></span>**debug redundancy**

To debug redundancy operations, use the **debug redundancy** command. To disable debugging for redundancy operations, use the **no** form of this command.

**debug redundancy** {**ehsa** | **errors** | **fsm** | **kpa** | **msg** | **progression** | **status** | **timer**}

**no debug redundancy** {**ehsa** | **errors** | **fsm** | **kpa** | **msg** | **progression** | **status** | **timer**}

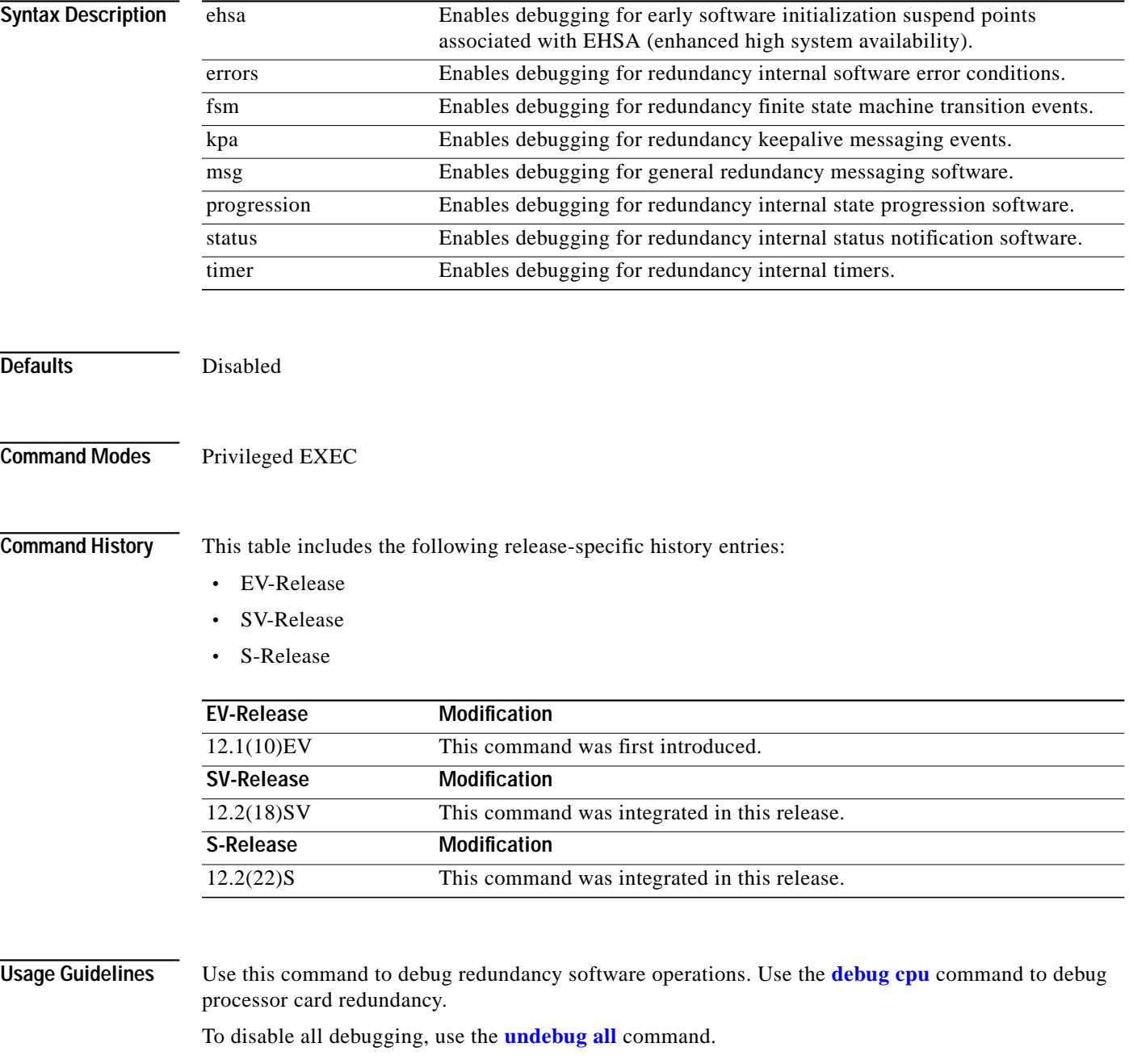

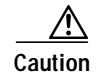

**Caution** This command can generate a significant amount of output and may interfere with other activity on the system once the command is invoked.

### **Examples** The following example shows how to debug finite state machine transition events. Switch# **debug redundancy fsm**

### **Related Commands Command Description** [debug cpu](#page-4-0) Enables debugging of processor card redundancy. **show redundancy summary** Displays processor card redundancy status and configuration information. **[undebug all](#page-22-0)** Disables all debugging.

 $\mathcal{L}_{\mathcal{A}}$ 

### <span id="page-22-0"></span>**undebug all**

To disable all debugging, use the **undebug all** command.

**undebug all**

**Syntax Description** This command has no other arguments or keywords.

**Defaults** None

**Command Modes** Privileged EXEC

**Command History** This table includes the following release-specific history entries:

- **•** EV-Release
- **•** SV-Release
- **•** S-Release

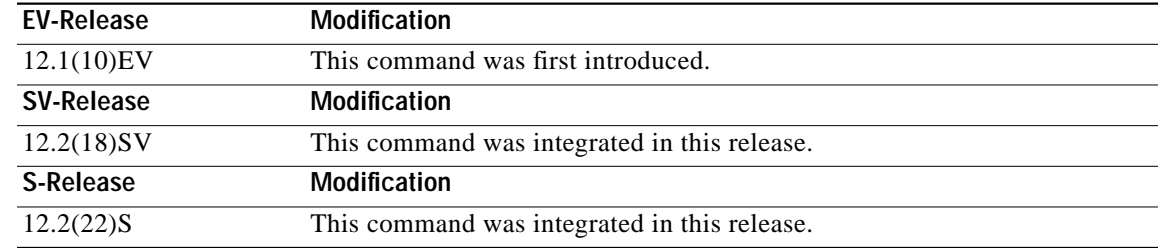

**Usage Guidelines** Use this command to turn off all debugging.

**Examples** The following example shows how to turn off all debugging. Switch# **undebug all**

#### **Relate**

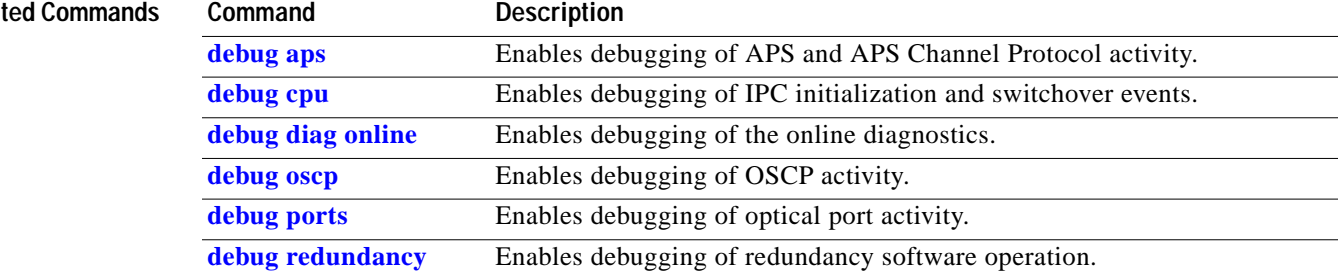